# **Getting Started with Fangle**

by Sam Liddicott

sam@liddicott.com

#### **Abstract**

This document explains how to use fangle and is a companion to **Fangle** which explains how fangle works.

Of course one does not need to know how Fangle works in order to use it, and one may find it easier to understand how it works when one knows how it is used.

Because of this it is probably better to read **Getting Started with Fangle** before reading **Fangle**.

This document is not intended to cover what literate programming is, or what its advantages are. It is assumed that the reader will have some knowledge of this. This document covers how to use fangle for literate programming, assuming that the user has at least some theoretical knowledge of what this entails.

This document includes getting and installing fangle, starting a new simple fangle project (with TEXMACS, LYX, L<sup>A</sup>TEX, and plain text) and then making use of **Makefile.inc** (from the **Fangle** book) for larger projects and for specific sub-modules of existing Make based projects.

This document should have enough detail to help someone who is un-familiar with  $T_{\rm E}X_{\rm MACS}$  or LyX to become acquainted with their use for literate programming, but is not intended to guide the reader in making particularly effective use of these editors.

It is assumed that the reader will already have a functioning installation of  $T_{F}X_{MACS}$ ,  $L_{Y}X$ ,  $L^{A}T_{F}X$ or whatever document preparation system they intend to employ.

# **Table of contents**

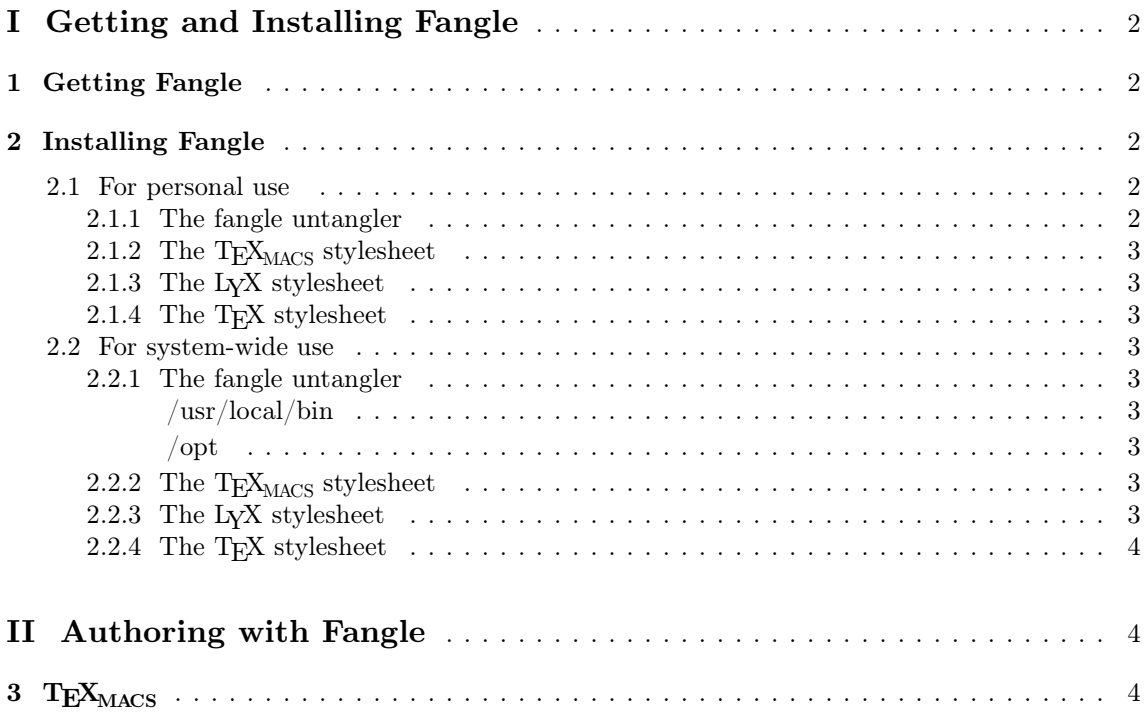

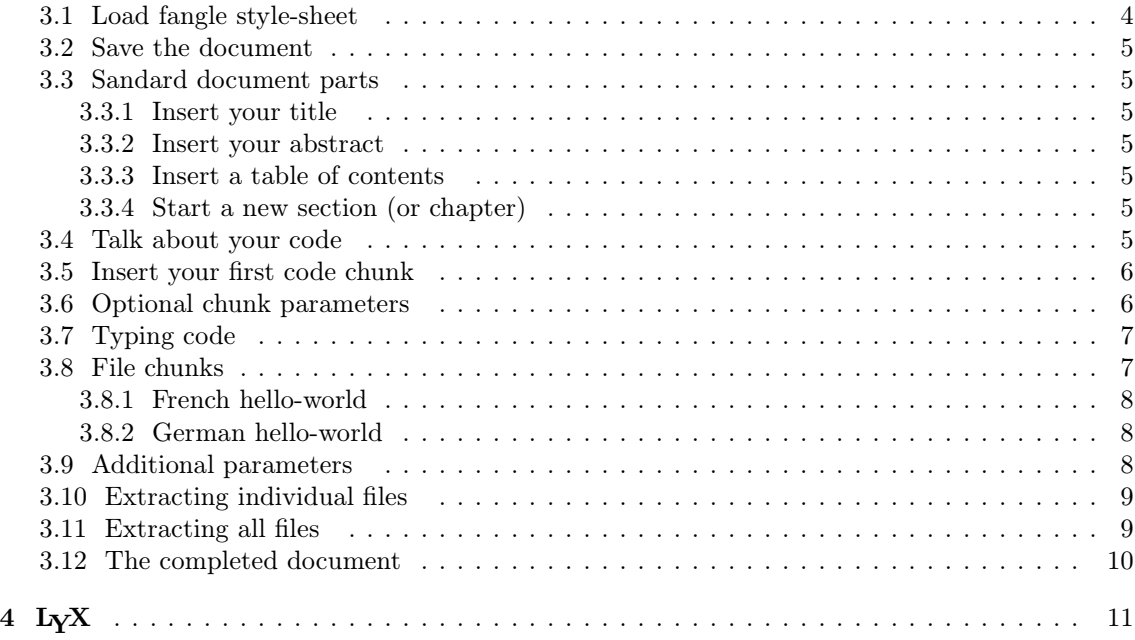

# **I Getting and Installing Fangle**

## **1 Getting Fangle**

The latest release of Fangle can be downloaded as a gzip'd tar file from the git repository at http://git.savannah.gnu.org/cgit/fangle.git/snapshot/latest.tar.gz

You can checkout the entire git repository read-only by cloning either git://git.sv.gnu.org/fangle.git or http://git.savannah.gnu.org/r/fangle.git

Users with a Savannah.gnu.org login can also clone ssh://git.sv.gnu.org/srv/git/fangle.git which will also give commit access to project members.

## **2 Installing Fangle**

There is no make install<sup>1</sup> so you will need to copy files to the correct places, as described here. To do: Make install

#### **2.1 For personal use**

#### **2.1.1 The fangle untangler**

fangle itself needs copying to where personal programs are kept. This could just be the git checkout directory or the place where you un-tar'd latest.tar.gz

I keep my personal programs in a private .local/bin directory which I keep in my path.

<sup>1.</sup> there should be, but I'm writing this document partly to find out what the obstacles to adoption are

#### mkdir -p \$HOME/.local/bin cp fangle \$HOME/.local/bin

If you don't have this folder in your path (and you use bash) you could add it like this: echo 'export PATH=\$PATH:\$HOME/.local/bin' >> \$HOME/.bashrc and if you don't want to have to login again, also set the path for the current session: export PATH=\$PATH:\$HOME/.local/bin

#### 2.1.2 The T<sub>E</sub>X<sub>MACS</sub> stylesheet

If you are using  $T_{\rm F}X_{\rm MACS}$ , then fangle.ts needs copying to your private  $T_{\rm F}X_{\rm MACS}$  packages folder: cp fangle.ts \$HOME/.TeXmacs/packages/

#### **2.1.3 The LYX stylesheet**

If you are using  $L<sub>Y</sub>X$ , then fangle.module needs copying to your private  $L<sub>Y</sub>X$  modules folder:

cp fangle.module \$HOME/.lyx/modules/

You will also need to have Norman Ramsey's NOWEB stylesheet installed.

#### **2.1.4 The TEX stylesheet**

To do: Still needs ripping off out of the .module maybe

You will also need to have Norman Ramsey's noweb stylesheet installed.

#### **2.2 For system-wide use**

#### **2.2.1 The fangle untangler**

```
/usr/local/bin
fangle can be copied to /usr/local/bin
sudo cp fangle /usr/local/bin
```
#### **/opt**

you could extract the entire package to /opt/fangle but might want to add /opt/fangle to the system-wide path. You could do that like this

echo 'PATH=\$PATH:/opt/fangle' >> /etc/profile.d/fangle.sh echo export PATH >> /etc/profile.d/fangle.sh

#### 2.2.2 The T<sub>E</sub>X<sub>MACS</sub> stylesheet

If you are using  $T_{\text{F}}X_{\text{MACS}}$  then you will need to install fangle.ts into the  $T_{\text{F}}X_{\text{MACS}}$  system-wide package folder. This might be /usr/share/texmacs/TeXmacs/packages/ but may vary across installations.

cp fangle.ts /usr/share/texmacs/TeXmacs/packages/

#### **2.2.3 The LYX stylesheet**

If you are using  $L<sub>y</sub>X$ , then you will need to install fangle.module into the  $L<sub>y</sub>X$  system-wide modules folder. This might be  $\sqrt{\text{usr}/\text{share}/\text{lyx}}$  but may vary across installations

cp fangle.module /usr/share/lyx/modules/

You will also need to have Norman Ramsey's NOWEB stylesheet installed.

To do: Still needs ripping off out of the .module maybe

You will also need to have Norman Ramsey's noweb stylesheet installed.

# **II Authoring with Fangle**

Fangle has editor style-sheets for  $T_{E}X_{MACS}$  and  $L_{Y}X$  to aid document editing.

Fangle can untangle<sup>2</sup> sources from text files produced by  $T_{\text{E}}X_{\text{MACS}}$ 's verbatim export, from  $T_{\text{E}}X$ files generated by LyX, from plain hand-edited L<sup>A</sup>TEX or TEX files, and from plain text files that adhere to certain conventions (either hand-written or generated from other document editors).

This part will show how to start a simple project for  $T_{\rm E}X_{\rm MACS}$ ,  ${\rm L}_{\rm Y}X$ ,  ${\rm L}_{\rm T}X/{\rm T}_{\rm E}X$  and plain text.

The instructions cover more than mere use of the fangle style-sheet. Literate programming is more than just pretty-looks or a bound booklet — it is a mind-set. Good titles, author information, abstracts, good structure and good narrative are essential to stop the whole thing being a goodlooking waste of time.

## $3$  T<sub>E</sub>X<sub>MACS</sub>

This section does not assume a large degree of familiarity with  $T_{\rm F}X_{\rm MACS}$ , but you should have spent at least a few minutes figuring out how to use it.

#### **3.1 Load fangle style-sheet**

- 1. Start  $T_{\text{E}}X_{\text{MACS}}$  with a new document.
- 2. Work around a dumb bug in Fangle<sup>3</sup> .

From the menu: Tools→Execute→Evaluate scheme expression... and type: (define-group enumerate-tag nf-chunk)

Sadly you will need to do this each time you start TFX<sub>MACS</sub> but lucky for you it will remember the last command you ran.

3. Choose an appropriate document style:

From the menu: Document→Style→article

For small informal projects I usually choose *article*, and for longer more formal projects I usually choose a *book*.

4. Add the fangle package:

From the menu: Document→Add package→fangle

If the fangle package isn't listed, then update your styles selection with:

Tools→Update→Styles and then try again

<sup>2.</sup>  $untanaling$  is the historical term referring to the extraction or generation of source code from the documentation

<sup>3.</sup> And if you can work out what the fix is to get fangle.ts to execute this command, please let me know!

5. Optionally, (if you prefer this style): Document→View→Create preamble (or Document→View→Show preamble) and insert this: <assign|par-first|0fn><assign|par-par-sep|0.5fn> and then: Document→View→Show all parts

#### **3.2 Save the document**

Save the document, and call it hello-world.tm From the menu: File→Save

#### **3.3 Sandard document parts**

#### **3.3.1 Insert your title**

Insert→Title→Insert title

- 1. Type the name of your document: L i t e r a t e space  $E x a m p 1 e$
- 2. Press enter and then type your name.
- 3. Press enter and then type your email address.
- 4. Press  $\rightarrow$  to leave the title block

#### **3.3.2 Insert your abstract**

#### Insert→Title→Abstract

The abstract should explain what the document is about and help the reader discover if the document is relevant to them. It should not contain explanations that the document contains but it should explain what it is that the document contains.

See the abstract to this document for a fair example.

After you have entered the abstract, press  $\rightarrow$  to leave the abstract block

#### **3.3.3 Insert a table of contents**

Insert→Automatic→Table of contents

#### **3.3.4 Start a new section (or chapter)**

Insert→Section→Section (or Insert→Section→Chapter) and type the name of the chapter:

 $H e 1 1 o$  space W  $o r 1 d$  enter

The first chapter will generally illustrate the problem to be solved and explain how the book is to be used to understand and provide the solution.

#### **3.4 Talk about your code**

Before you insert a chunk of code, you introduce it.

Usually you will have introduced some aspect of the main problem that the program as a whole will solve, and will then outline the solution that this chunk will provide.

We will introduce our hello-world chunk by typing:

T h e space t y p i c a l space h e l l o space w o r l d space p r o g r a m space l o o k s space  $1|i|k|e$  space t  $h|i|s|$ : enter

#### **3.5 Insert your first code chunk**

Fangle currently has no menus; all commands are entered with a back-slash. This may annoy you, but it is much faster to keep your hands off the mouse.

To do: Add some menus bindings

Fangle chunks are (currently) called: nf-chunk and are entered like this:

- 1. type:  $\ln |f| |c| \ln |u| = it$  will appear like this:  $\langle \n\ln f \cdot chunk \rangle$
- 2. press enter

1

Depending on your T<sub>E</sub>X<sub>MACS</sub> environment, you may get either this  $\langle nf-chunk|:|||\rangle$  which is the inactive view, or the active view shown below:

1a  $\langle : [1](\cdot)$ , lang= $\rangle \equiv$ nnnnnnnnnnnnnnn

The text insertion point is represented by the three vertical dots 

3. Type the name of your chunk:  $h \cdot |a| \cdot |a| \cdot |a| \cdot |a|$ 

This will give you either  $\langle n\mathsf{f-chunk}|\text{hello-world}:||\mathsf{c}\rangle$  for the inactive view, or the active view shown as below:

1a  $\langle$ hello-world [1](), lang= $\rangle \equiv$ 

#### **3.6 Optional chunk parameters**

Press  $\rightarrow$  to move the text insertion point to the second argument of the chunk.

This is to specify parameters to the code that will be contained in the chunk. Chunks can take optional parameters, and behave somewhat like C macros.

Usually chunks will not have parameters, although parameters can be useful when a chunk is used to express an algorithm (like a sort) or a class of behaviours (like binary tree management). In such cases, a set of parameterized chunks can work like generics or  $C_{++}$  templates.

If chunk has parameters, they must be enclosed in a tuple. When I understand DRD's a bit better this will be done for you, but for now if you want chunk parameters then you must type  $\lceil \frac{1}{\lg p} \rceil \lceil e \rceil$ enter, otherwise skip to the next step.

Type the first chunk argument, and then for additional arguments,  $M \rightarrow$  (windows key and right arrow).

You can type multiple parameters:  $\langle n_f$ -chunk|hello-world| $\langle \langle \langle \langle \langle \rangle \rangle \rangle$  tuple|message|language i  $\rangle$ ||) or

1a (hello-world[1](message, language: ), lang= $\rangle \equiv$ 

1

1 

### **3.7 Typing code**

Press  $\rightarrow$  to move the text insertion point to the main code area.

If your chunk shows as inactive then this will be visible as the third argument, but you may prefer to activate your chunk at this point. You should be able to do this by pressing enter or clicking

the  $\mathbf{\Sigma}$  icon on the toolbar. Sometimes the  $\mathbf{\Sigma}$  icon is absent and pressent enter does nothing in which case I don't know what you must do.

```
1a \langle \text{hello-world}[1](\text{message}, \text{language}), \text{lang} = \rangle \equiv
```
mmmmmmm

At this point, start typing code.

When you press enter, a new line number will be inserted at the left of the listing. If you press S-enter then you can break the line for layout purposes, but it will not be considered a new-line when the code is extracted and leading white-space will be stripped.

```
1a \langlehello-world[1](message, language), lang=\rangle \equiv1 #include stdio.c
 2
 3 main() {
     printf(")
     mmmmmmmmmmm
```
The listing above is incomplete. Instead of typing the the traditional hello world!, we can make use of our chunk arguments. Let's place the value of the argument message at this point.

The command for a chunk argument is  $\ln f - \arg h$ , but when you press the  $\ln f$  it will enter a literal  $\setminus$  because the cursor is in a code block. To enter a command-backslash in code block, use the meta key (probably the windows button):  $M-\sqrt{|n|f|} - a r g$  and this will produce:  $\langle nf-arg|\rangle$ 

To enter the name of the argument message, type  $m \in s \mid s \mid s \mid e$  enter which will produce  $\langle$  message $\rangle$ Finish typing the code as shown below:

```
1a (hello-world[1](message, language), lang=\rangle \equiv1 #include stdio.c
 2
 3 main() {
 4 printf("\langle hey \rangle \n\");
 5 }
     www.www.www.www
```
We've now defined a chunk of code which can potentially produce the famous hello world! in any language.

If the chunk were more complicated, we could break off part-way through and provide more explanation, and then insert another chunk with the same name to continue the code. In this way a single chunk can be broken across sections and spread across the whole document and still be assembled in order.

Let's define some file-chunks that use this chunk.

#### **3.8 File chunks**

By convention, file chunk is just a regular chunk whose name begins with ./ which signifies to build-tools that it should be extracted into a file.

#### **3.8.1 French hello-world**

Insert a new sub-section for french:

Insert→Section→Subsection (or Insert→Section→Section) and type the name of the subsection:

I n space F r e n c h enter

Then introduce the next code chunk, type: We space w i l l space d e r i v e space t h e space  $f r e n c h$  space  $h e 1 1 o - w o r 1 d$  space  $p r o g r a m$  space  $1 i k e$  space  $t h i s :$  enter

Then, create a chunk called hello-world.en.c, by typing:  $\ln |f| - c \ln |u|$  k enter and then the chunk name  $.7|h|e|1|1|o| - |w|o|r|1|d|$ .  $f|r|.|c| \rightarrow \rightarrow$ 

#### **1.1 In French**

We will derive the french hello-world program like this:

- 1b  $\langle$  hello-world.fr.c[1](), lang= $\rangle \equiv$ 
	- $1\leq i\leq$ 
		- mmmmmmmmmmm

To include our previous chunk with the  $nf-ref$  command, type  $M-\sqrt{n}f - r \cdot e f$  enter and then type the name of our previous chunk, h e l l o - w o r l d  $\rightarrow$ 

Then type the argument *Bonjour tout le monde* in a tuple:

M-\ t u p l e enter B o n j o u r space t o u t space l e space m o n d e enter

```
1.1 In French
```
We will derive the french hello-world program like this:

- 1b  $\langle$  hello-world.fr.c[1](), lang= $\rangle \equiv$
- 1 (hello-world(Bonjour tout le monde)  $1a$ :

mmmmmmmmmmm

#### **3.8.2 German hello-world**

And let's create a similar chunk for german. Insert a new sub-section:

Insert→Section→Subsection (or Insert→Section→Section) and type the name of the subsection:

I n space G e r m a n enter

```
Then introduce the next code chunk, type: W e space w i l l space d e r i v e space t h e space
g e r m a n space h e l l o - w o r l d space p r o g r a m space l i k e space t h i s : enter
```
#### **1.1 In German**

We will derive the german hello-world program like this:

- 1c  $\langle$  hello-world.de.c[1](), lang= $\rangle \equiv$
- $1$  (hello-world (Hallo welt) 1a):

mmmmmmmmmmmm

#### **3.9 Additional parameters**

Astute readers will have noticed that the hello-world chunk has two parameters but that our french and german invocations only have one argument. This is not really a problem as the helloworld chunk only uses one; but let's change that:

```
1a (hello-world[1](message, language), lang=\rangle \equiv1 / * The traditional hello-world program in \langlelanguage \rangle2 * generated using fangle literate programming macros
 3 */4 #include stdio.c
  5
 6 main() {
     printf("\langlemessage \rangle\n");
 8 }
     mmmmmmmmmm
```
We will now modify our french and german .c files by clicking inside Bonjour tout le monde and pressing  $M \rightarrow$  and then typing: f r e n c h

```
1b \langle hello-world.fr.c[1](), lang=\rangle \equiv
```

```
1 (hello-world(Bonjour tout le monde, french) 1a):
```
www.www.www.www

mmmmmmmmmmm

And doing similarly for the german:

```
1c \langle hello-world.de.c[1](), lang=\rangle \equiv
```
1 (hello-world(Hallo welt, german)  $1a$ :

#### **3.10 Extracting individual files**

Later on, automatic extraction using Makefile.inc is shown, but this is how to extract chunks manually from a  $T_{F}X_{\text{MACS}}$  document.

- 1. Save the hello-world.tm document
- 2. Generate a text file hello-world.txt, either with File→Export|Verbatim or with this command line:

texmacs -s -c hello-world.tm hello-world.txt -q

3. Extract the french and german files:

```
fangle -R./hello-world.fr.c hello-world.txt > hello-world.fr.c
fangle -R./hello-world.de.c hello-world.txt > hello-world.de.c
```
The resultant french file should look like this:

```
#include stdio.c
/* The traditional hell-world program in french
 * generated using literate programming macros
 */
main() {
 printf("Bonjour tout le monde\n");
}
```
#### **3.11 Extracting all files**

A list of all the chunks can be obtained with:

```
fangle -r hello-world.txt
```

```
texmacs -s -c hello-world.tm hello-world.txt -q &&
fangle -r hello-world.txt | while read file
do fangle -R"$file" > "$file"
```
If you have noweb installed then you can use cpif to avoid updating files that haven't changed:

```
texmacs -s -c hello-world.tm hello-world.txt -q &&
fangle -r hello-world.txt | while read file
do fangle -R"$file" | cpif "$file"
```
#### **3.12 The completed document**

The document you typed might look something like this:

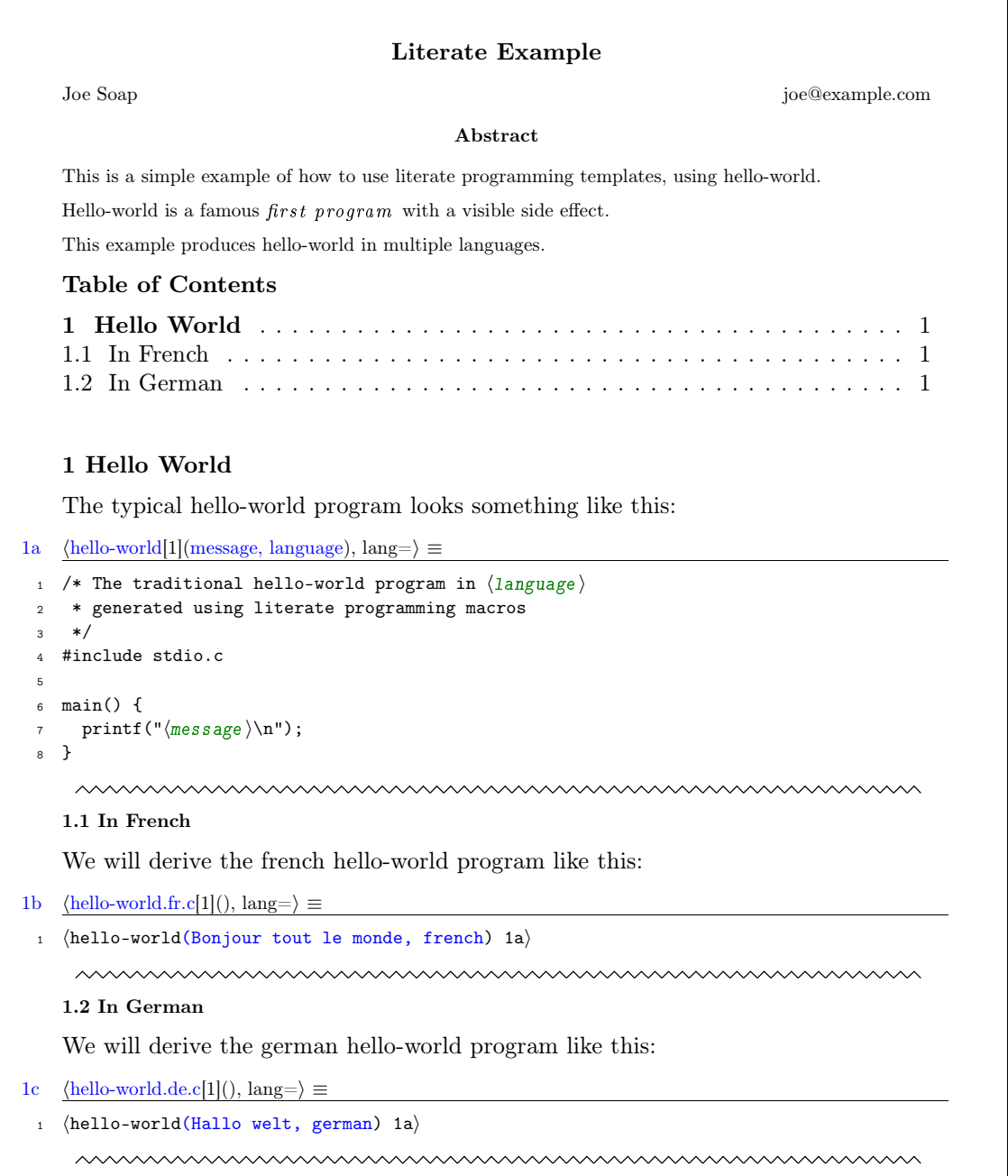

# $\mathbf{L}_\mathbf{Y}\mathbf{X}$ <br>**4**  $\mathbf{L}_\mathbf{Y}\mathbf{X}$